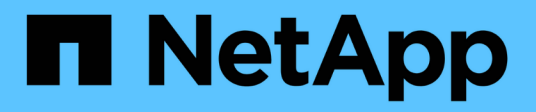

## **Einstellungen verwalten**

SaaS Backup For Partner Central

NetApp February 23, 2024

This PDF was generated from https://docs.netapp.com/de-de/saasbackuppartnercentral/partnercentral\_task\_manage\_notifications.html on February 23, 2024. Always check docs.netapp.com for the latest.

# **Inhalt**

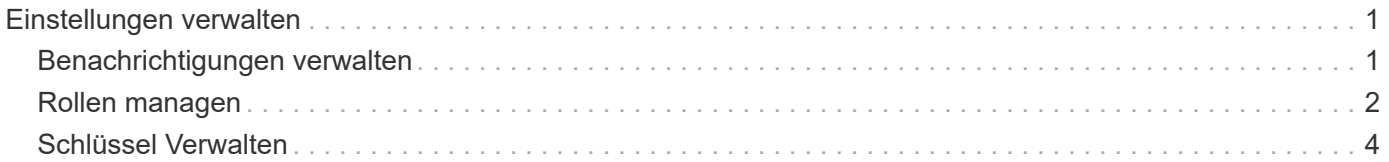

## <span id="page-2-0"></span>**Einstellungen verwalten**

## <span id="page-2-1"></span>**Benachrichtigungen verwalten**

In SaaS Backup Partner Central können Sie Benachrichtigungen für verschiedene Benutzer hinzufügen, ändern und löschen.

Sie können folgende Benachrichtigungen aktivieren oder deaktivieren:

- Benutzer der Rolle hinzufügen
- Kundenlösch erfolgreich
- Kunden an Bord des Erfolgs
- Löschen des Kunden fehlgeschlagen
- Onboarding-Ausfall des Kunden

#### **Schritte**

- 1. Klicken Sie im Dashboard auf @.
- 2. Wählen Sie im Dropdown-Menü die Option **Benachrichtigungen** aus.

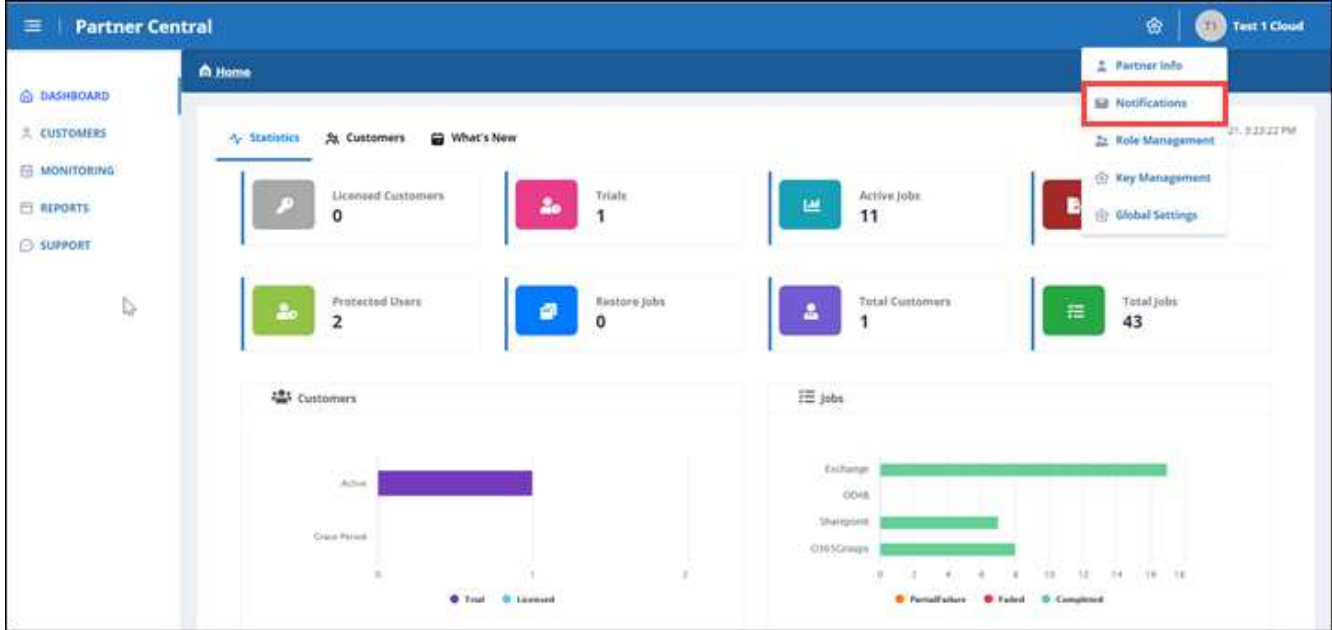

3. In **Benachrichtigungsverwaltung** können Sie Benachrichtigungen hinzufügen, ändern und löschen.

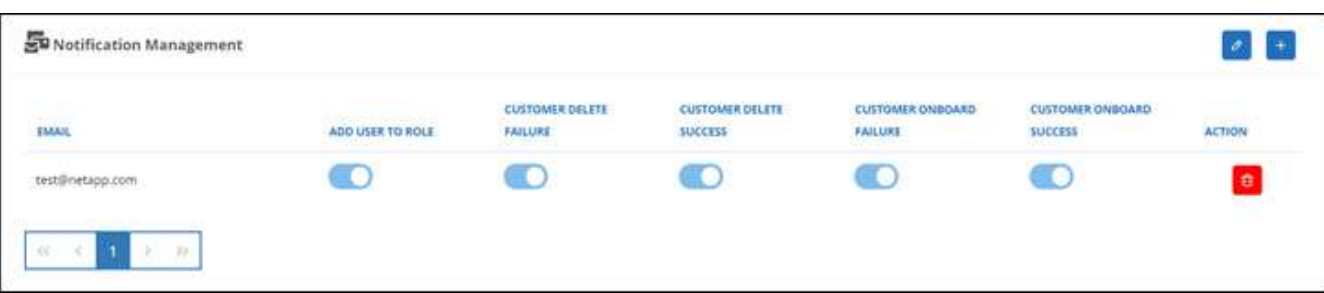

a. Um Benachrichtigungen hinzuzufügen, klicken Sie auf  $\left\vert +\right\vert$  So fügen Sie einem Benutzer Benachrichtigungen hinzu:

Geben Sie unter **Benachrichtigung hinzufügen** die E-Mail-Adresse für den Benutzer ein. Wählen Sie Benachrichtigungen aus, die Sie aktivieren möchten, und klicken Sie auf **Hinzufügen**.

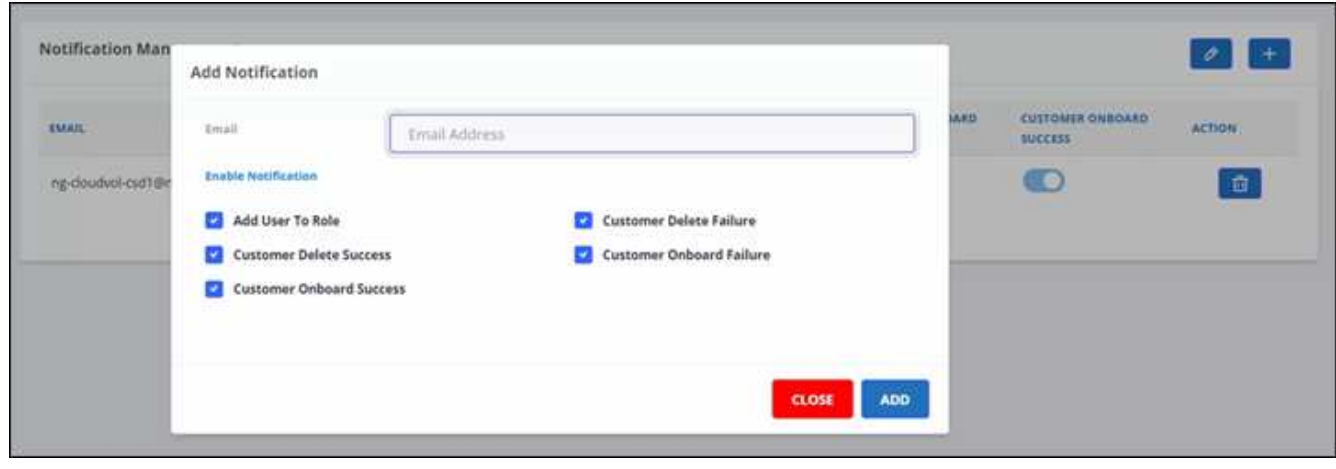

- a. Um Benachrichtigungen zu ändern, klicken Sie auf **a.**
- b. Um Benachrichtigungen zu löschen, klicken Sie auf **the land**

### <span id="page-3-0"></span>**Rollen managen**

In SaaS Backup Partner Central können Sie verschiedene Benutzerrollen ändern, hinzufügen und zuweisen.

Die Standard-E-Mail in **Role Management** ist die Partner-E-Mail.

#### **Schritte**

- 1. Klicken Sie im Dashboard auf @.
- 2. Wählen Sie im Dropdown-Menü die Option **Rollenverwaltung** aus.

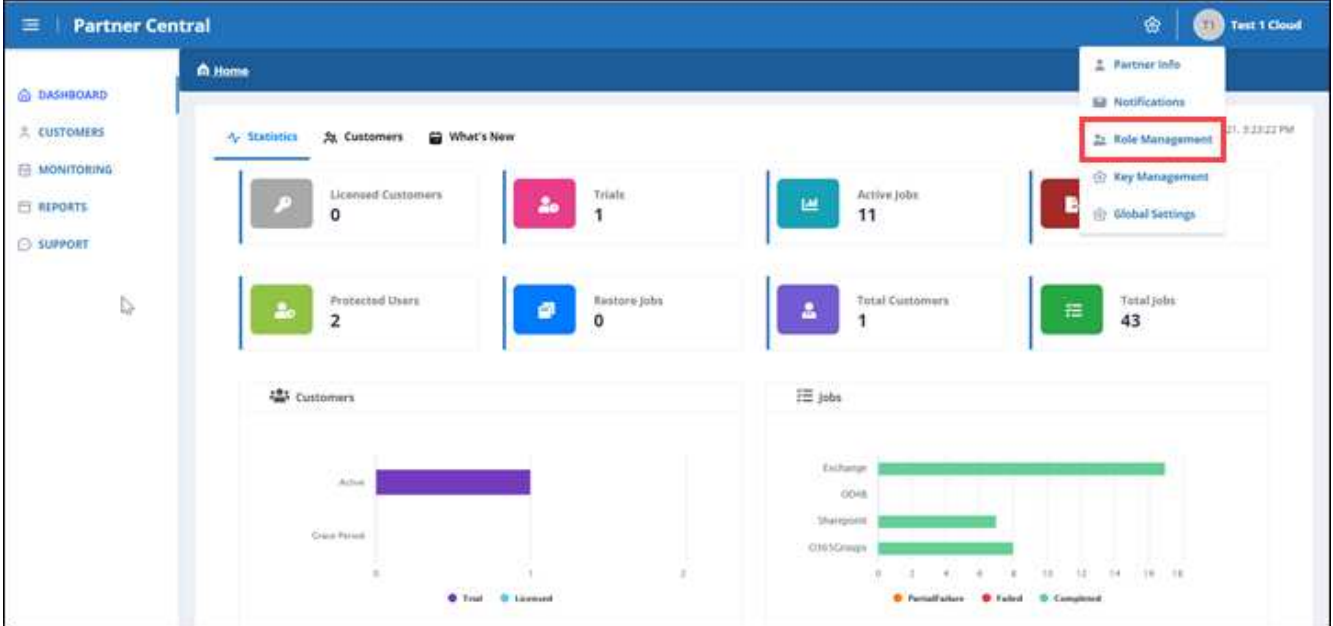

3. In **Role Management** können Sie Rollen hinzufügen, ändern und löschen.

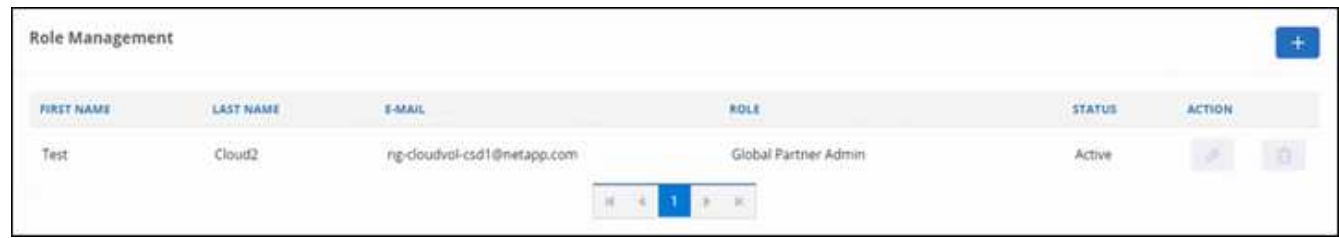

4. Klicken Sie auf, um einen Benutzer hinzuzufügen  $+$ .

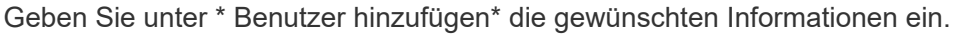

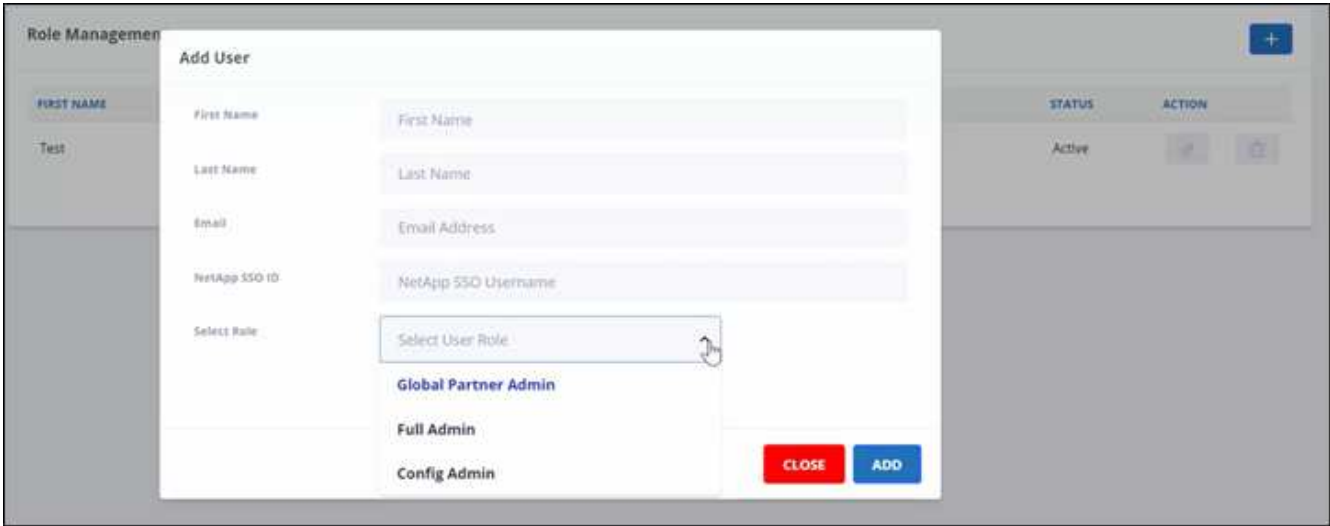

- a. Wählen Sie die Rolle für den Benutzer aus.
	- **Global Partner Admin**: Kann andere globale Partner erstellen und hat volle Kontrolle über alle Rollen.
	- **Vollständiger Admin**: Hat volle Kontrolle über alle Rollen außer globalen Partnern.
- **Config Admin**: Kann Kunden hinzufügen und löschen.
- 5. Klicken Sie auf, um die Rolle eines Benutzers zu ändern  $\boxed{\partial}$ .
- 6. Um einen Benutzer zu löschen, klicken Sie auf **a**.

## <span id="page-5-0"></span>**Schlüssel Verwalten**

Sie können Schlüssel für mehr Sicherheit in Partner Central über die Einstellung **Key Management** hinzufügen und verwalten.

#### **Tasten hinzufügen**

#### **Schritte**

- 1. Klicken Sie im Dashboard auf @.
- 2. Wählen Sie im Dropdown-Menü \* Key Management\* aus.

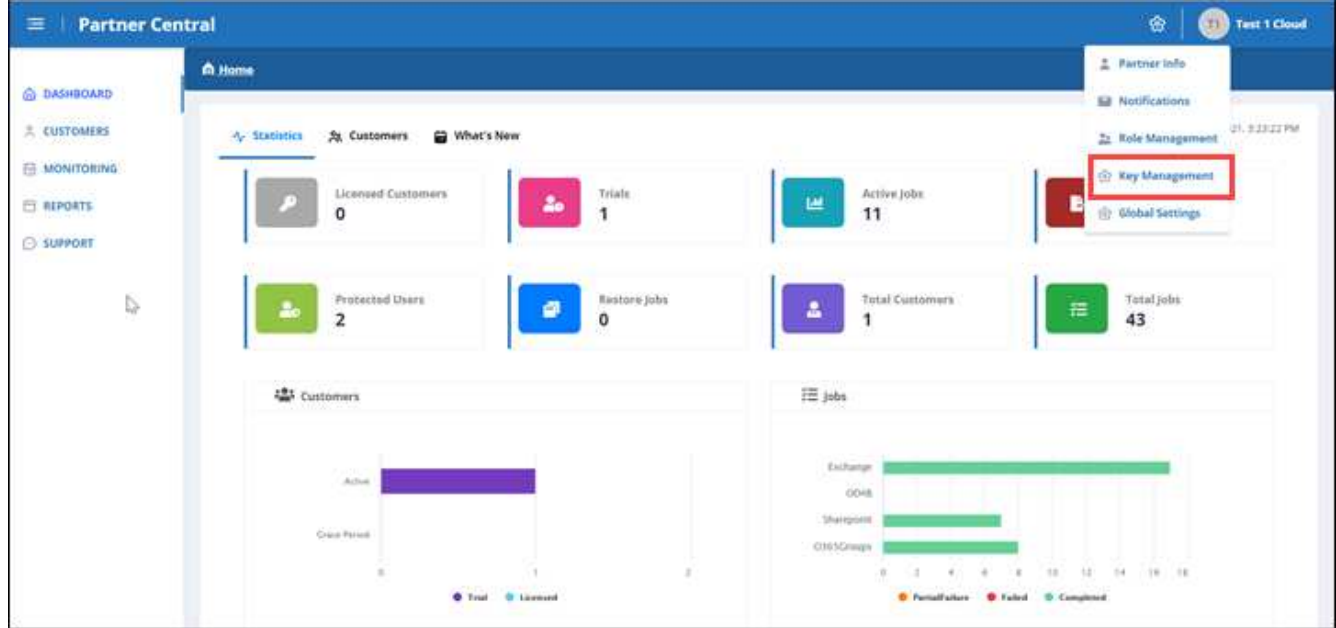

3. Klicken Sie auf, um einen Schlüssel hinzuzufügen + ADDATW

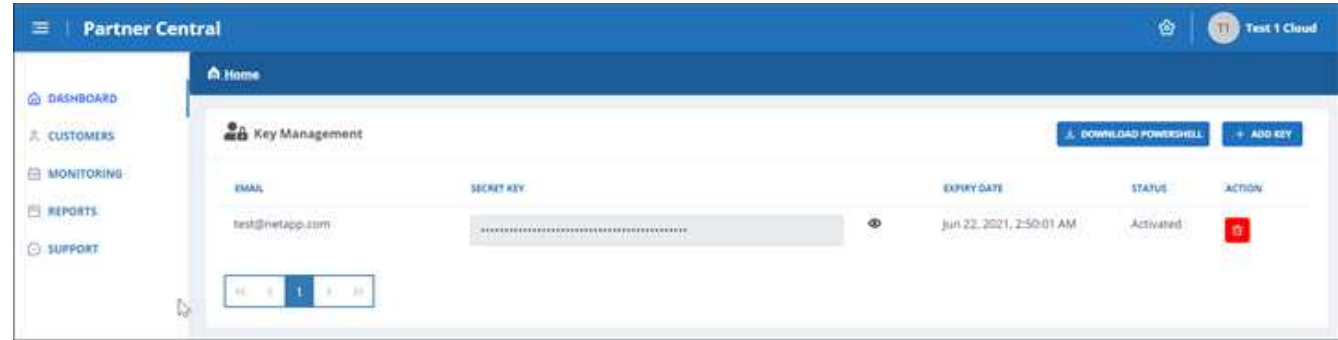

4. Gehen Sie unter \* Schlüssel hinzufügen\* wie folgt vor:

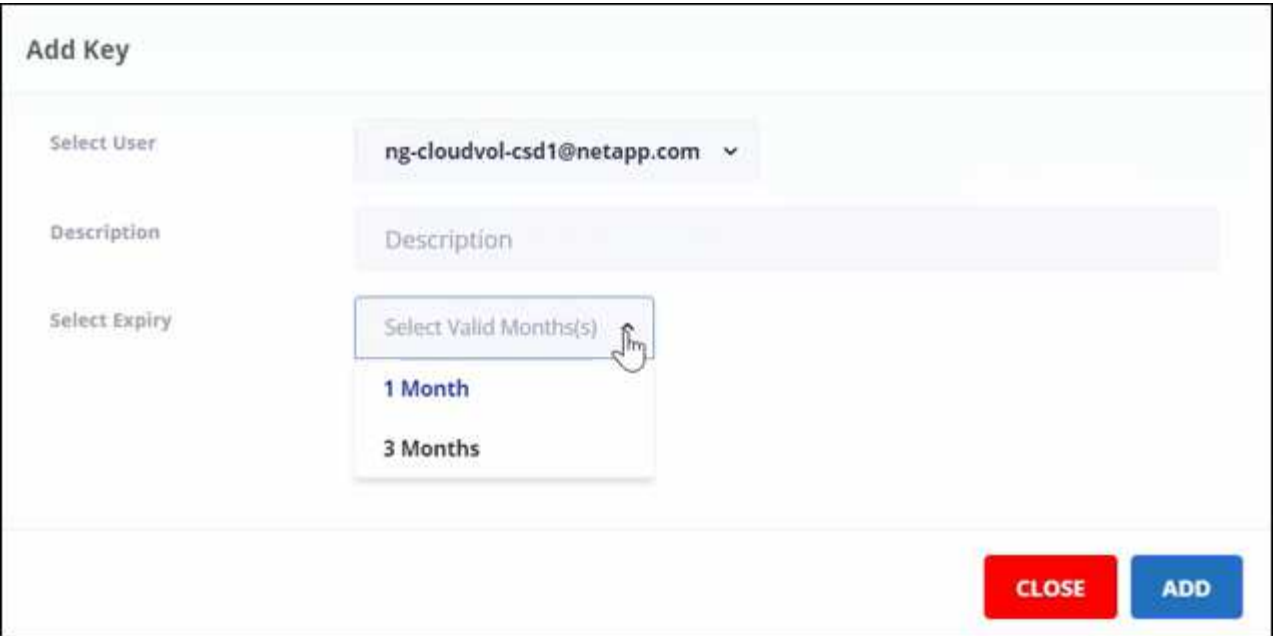

- a. Wählen Sie den Benutzer aus.
- b. Fügen Sie eine Beschreibung hinzu.
- c. Wählen Sie Verfallsdatum aus.
- d. Klicken Sie Auf Hinzufügen. Es erscheint eine Box mit der Meldung "Schlüssel erfolgreich generiert".
- 5. Klicken Sie Auf 
sum den unverschlüsselten Schlüssel anzuzeigen, und klicken Sie auf 
wum den unverschlüsselten Schlüssel auszublenden.

#### **Copyright-Informationen**

Copyright © 2024 NetApp. Alle Rechte vorbehalten. Gedruckt in den USA. Dieses urheberrechtlich geschützte Dokument darf ohne die vorherige schriftliche Genehmigung des Urheberrechtsinhabers in keiner Form und durch keine Mittel – weder grafische noch elektronische oder mechanische, einschließlich Fotokopieren, Aufnehmen oder Speichern in einem elektronischen Abrufsystem – auch nicht in Teilen, vervielfältigt werden.

Software, die von urheberrechtlich geschütztem NetApp Material abgeleitet wird, unterliegt der folgenden Lizenz und dem folgenden Haftungsausschluss:

DIE VORLIEGENDE SOFTWARE WIRD IN DER VORLIEGENDEN FORM VON NETAPP ZUR VERFÜGUNG GESTELLT, D. H. OHNE JEGLICHE EXPLIZITE ODER IMPLIZITE GEWÄHRLEISTUNG, EINSCHLIESSLICH, JEDOCH NICHT BESCHRÄNKT AUF DIE STILLSCHWEIGENDE GEWÄHRLEISTUNG DER MARKTGÄNGIGKEIT UND EIGNUNG FÜR EINEN BESTIMMTEN ZWECK, DIE HIERMIT AUSGESCHLOSSEN WERDEN. NETAPP ÜBERNIMMT KEINERLEI HAFTUNG FÜR DIREKTE, INDIREKTE, ZUFÄLLIGE, BESONDERE, BEISPIELHAFTE SCHÄDEN ODER FOLGESCHÄDEN (EINSCHLIESSLICH, JEDOCH NICHT BESCHRÄNKT AUF DIE BESCHAFFUNG VON ERSATZWAREN ODER -DIENSTLEISTUNGEN, NUTZUNGS-, DATEN- ODER GEWINNVERLUSTE ODER UNTERBRECHUNG DES GESCHÄFTSBETRIEBS), UNABHÄNGIG DAVON, WIE SIE VERURSACHT WURDEN UND AUF WELCHER HAFTUNGSTHEORIE SIE BERUHEN, OB AUS VERTRAGLICH FESTGELEGTER HAFTUNG, VERSCHULDENSUNABHÄNGIGER HAFTUNG ODER DELIKTSHAFTUNG (EINSCHLIESSLICH FAHRLÄSSIGKEIT ODER AUF ANDEREM WEGE), DIE IN IRGENDEINER WEISE AUS DER NUTZUNG DIESER SOFTWARE RESULTIEREN, SELBST WENN AUF DIE MÖGLICHKEIT DERARTIGER SCHÄDEN HINGEWIESEN WURDE.

NetApp behält sich das Recht vor, die hierin beschriebenen Produkte jederzeit und ohne Vorankündigung zu ändern. NetApp übernimmt keine Verantwortung oder Haftung, die sich aus der Verwendung der hier beschriebenen Produkte ergibt, es sei denn, NetApp hat dem ausdrücklich in schriftlicher Form zugestimmt. Die Verwendung oder der Erwerb dieses Produkts stellt keine Lizenzierung im Rahmen eines Patentrechts, Markenrechts oder eines anderen Rechts an geistigem Eigentum von NetApp dar.

Das in diesem Dokument beschriebene Produkt kann durch ein oder mehrere US-amerikanische Patente, ausländische Patente oder anhängige Patentanmeldungen geschützt sein.

ERLÄUTERUNG ZU "RESTRICTED RIGHTS": Nutzung, Vervielfältigung oder Offenlegung durch die US-Regierung unterliegt den Einschränkungen gemäß Unterabschnitt (b)(3) der Klausel "Rights in Technical Data – Noncommercial Items" in DFARS 252.227-7013 (Februar 2014) und FAR 52.227-19 (Dezember 2007).

Die hierin enthaltenen Daten beziehen sich auf ein kommerzielles Produkt und/oder einen kommerziellen Service (wie in FAR 2.101 definiert) und sind Eigentum von NetApp, Inc. Alle technischen Daten und die Computersoftware von NetApp, die unter diesem Vertrag bereitgestellt werden, sind gewerblicher Natur und wurden ausschließlich unter Verwendung privater Mittel entwickelt. Die US-Regierung besitzt eine nicht ausschließliche, nicht übertragbare, nicht unterlizenzierbare, weltweite, limitierte unwiderrufliche Lizenz zur Nutzung der Daten nur in Verbindung mit und zur Unterstützung des Vertrags der US-Regierung, unter dem die Daten bereitgestellt wurden. Sofern in den vorliegenden Bedingungen nicht anders angegeben, dürfen die Daten ohne vorherige schriftliche Genehmigung von NetApp, Inc. nicht verwendet, offengelegt, vervielfältigt, geändert, aufgeführt oder angezeigt werden. Die Lizenzrechte der US-Regierung für das US-Verteidigungsministerium sind auf die in DFARS-Klausel 252.227-7015(b) (Februar 2014) genannten Rechte beschränkt.

#### **Markeninformationen**

NETAPP, das NETAPP Logo und die unter [http://www.netapp.com/TM](http://www.netapp.com/TM\) aufgeführten Marken sind Marken von NetApp, Inc. Andere Firmen und Produktnamen können Marken der jeweiligen Eigentümer sein.